## HOTSCHEDULES SHORTCUTS

| Menu                                         | ×                             |
|----------------------------------------------|-------------------------------|
| Tools Settings Shortcuts Key                 |                               |
| Keyboard Shortcuts                           |                               |
| General                                      |                               |
| ? Quick Tips                                 | ALT+CTRL+H Create House Shift |
| z Undo                                       | ALT+CTRL+M Send Message       |
| Y Redo                                       |                               |
| With an Active Shift                         |                               |
| X Cut Shift                                  | DELETE Delete Shift           |
| C Copy Shift                                 | H House the Shift             |
| v Insert Shift                               | SmartSelect Tool              |
| With multiple Active Shifts                  |                               |
| CTRL+SHIFTS Select Multiple Shifts           | 2 SHIFTS + T Swap Shifts      |
| HOUSE + EMPTY CELL + I Assign House Shift    |                               |
| Shift Attributes                             |                               |
|                                              |                               |
| Ouposted Shift                               | Minor Unavailable             |
| Approved Time Off                            | Unavailable                   |
| <ul> <li>Scheduled at other Store</li> </ul> | Request to Work               |
| Assigned Shift                               | Request Off                   |
| Shifts                                       |                               |
|                                              |                               |
|                                              |                               |

## Alternatively, click Get Help > Scheduling > Keyboard Shortcuts Still having issues? Contact

Customer Support: https://help.hotschedules.com/hc/enus/articles/222476127-Contact-Us-Customer-Support

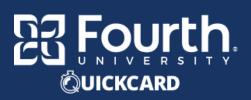

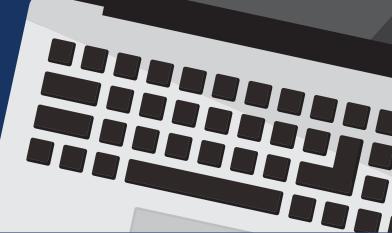